# Signature Capture

# Reference Guide

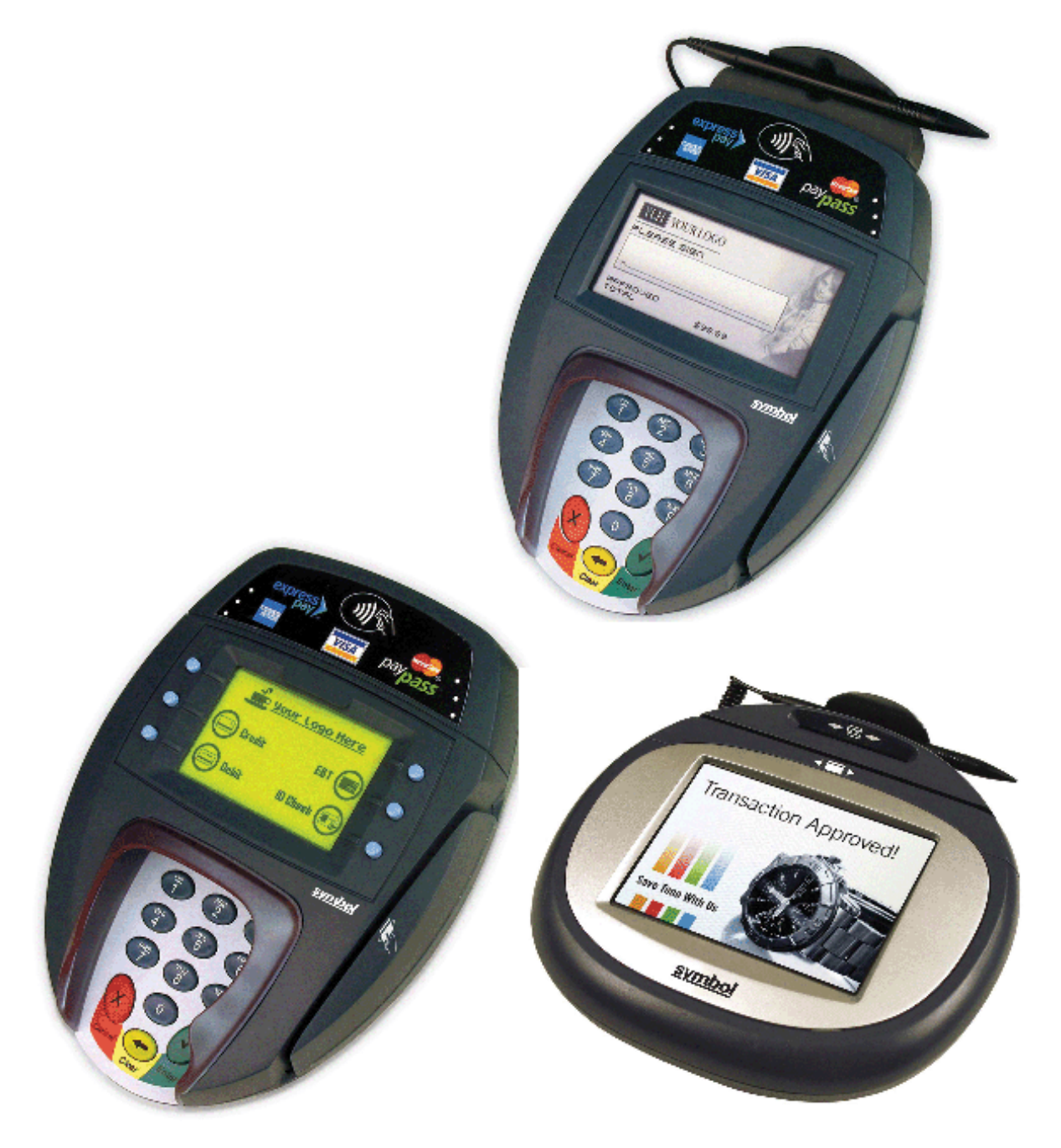

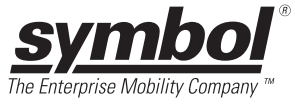

# Signature Capture

## Reference Guide

72E-86291-01

Revision A

November 2006

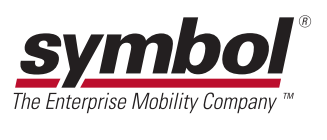

© 2006 by Symbol Technologies, Inc. All rights reserved.

No part of this publication may be reproduced or used in any form, or by any electrical or mechanical means, without permission in writing from Symbol. This includes electronic or mechanical means, such as photocopying, recording, or information storage and retrieval systems. The material in this manual is subject to change without notice.

The software is provided strictly on an "as is" basis. All software, including firmware, furnished to the user is on a licensed basis. Symbol grants to the user a non-transferable and non-exclusive license to use each software or firmware program delivered hereunder (licensed program). Except as noted below, such license may not be assigned, sublicensed, or otherwise transferred by the user without prior written consent of Symbol. No right to copy a licensed program in whole or in part is granted, except as permitted under copyright law. The user shall not modify, merge, or incorporate any form or portion of a licensed program with other program material, create a derivative work from a licensed program, or use a licensed program in a network without written permission from Symbol. The user agrees to maintain Symbol's copyright notice on the licensed programs delivered hereunder, and to include the same on any authorized copies it makes, in whole or in part. The user agrees not to decompile, disassemble, decode, or reverse engineer any licensed program delivered to the user or any portion thereof.

Symbol reserves the right to make changes to any software or product to improve reliability, function, or design.

Symbol does not assume any product liability arising out of, or in connection with, the application or use of any product, circuit, or application described herein.

No license is granted, either expressly or by implication, estoppel, or otherwise under any Symbol Technologies, Inc., intellectual property rights. An implied license only exists for equipment, circuits, and subsystems contained in Symbol products.

Symbol, Spectrum One, and Spectrum24 are registered trademarks of Symbol Technologies, Inc. Bluetooth is a registered trademark of Bluetooth SIG. Microsoft, Windows and ActiveSync are either registered trademarks or trademarks of Microsoft Corporation. Other product names mentioned in this manual may be trademarks or registered trademarks of their respective companies and are hereby acknowledged.

Symbol Technologies, Inc. One Symbol Plaza Holtsville, New York 11742-1300 <http://www.symbol.com>

# <span id="page-4-0"></span>**Revision History**

Changes to the original manual are listed below:

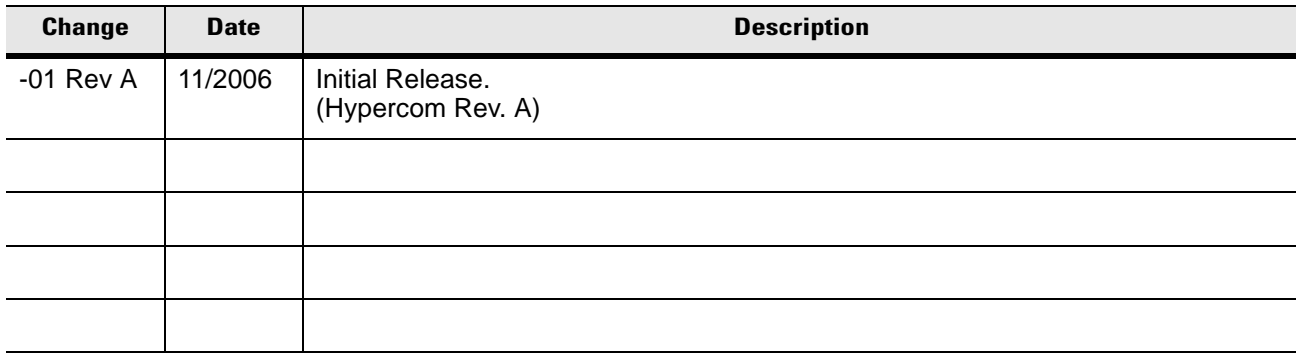

# **Table of Contents**

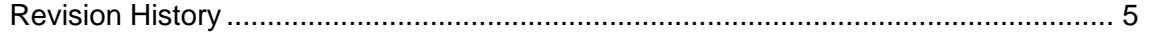

#### **About This Guide**

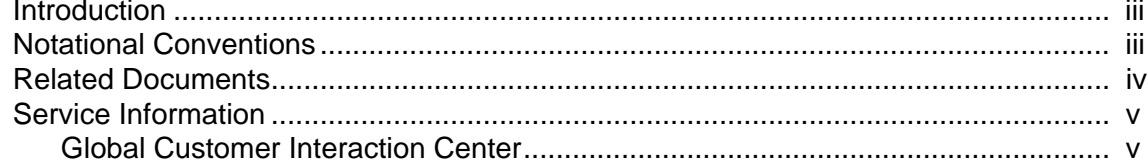

# **Chapter 1: Using and Rendering Signature Capture Data**

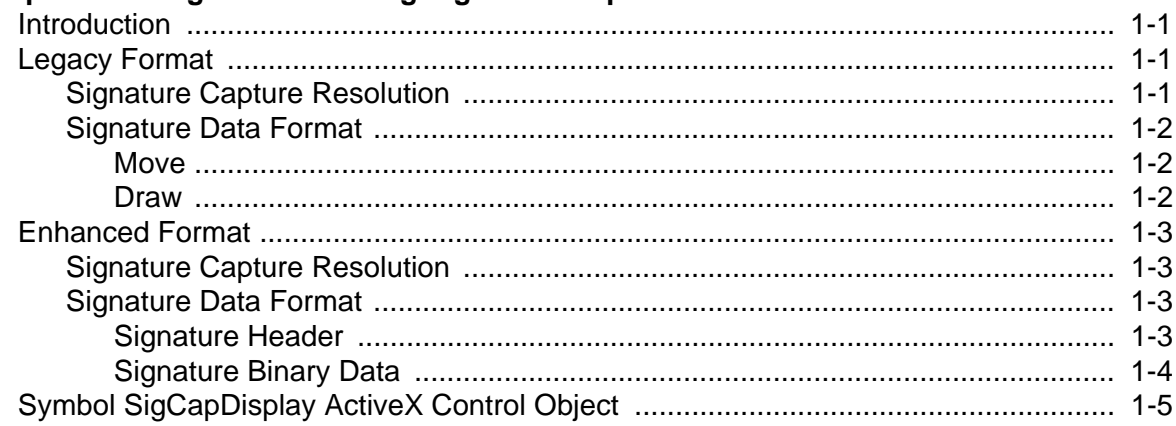

## **About This Guide**

## <span id="page-8-1"></span><span id="page-8-0"></span>**[Introduction](#page-8-1)**

This guide includes information about signature capture formats and resolution.

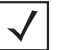

*NOTE* Screens and windows pictured in this guide are samples and can differ from actual screens.

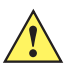

*IMPORTANT* Any references in this guide to Hypercom Corporation, Hypercom logo, Hypercom file names and file paths, Hypercom software and terminals reflect hardware and software manufactured by Hypercom Corporation for Symbol Technologies, Inc.

## <span id="page-8-2"></span>**Notational Conventions**

The following conventions are used in this document:

- *Italics* are used to highlight the following:
	- **-** Chapters and sections in this and related documents
	- **-** Drop-down list and list box names
	- **-** Check box and radio button names
	- **-** Icons on a screen.
- **Bold** text is used to highlight the following:
	- **-** Names of windows
	- **-** Dialog box components.
- bullets (•) indicate:
	- **-** Action items
	- **-** Lists of alternatives
	- **-** Lists of required steps that are not necessarily sequential
- Sequential lists (e.g., those that describe step-by-step procedures) appear as numbered lists.

• Special icons:

*NOTE* Notes contain neutral or positive information supplementing the main text. It is often information that applies only to special cases.

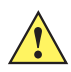

*IMPORTANT* Important statements draw attention to information crucial to using the product successfully. Pay special attention to Important statements.

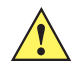

*CAUTION* Cautions advise that a negative result, such as a loss of data, may occur.

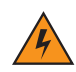

*WARNING!* **Warnings provide information that is essential to the safety of the user, the equipment, or both. Failure to do as instructed may result in physical damage.**

## <span id="page-9-0"></span>**Related Documents**

For the latest version of this and all payment solution guides go to[:http://www.symbol.com/manuals.](http://www.symbol.com/manuals)

## <span id="page-10-0"></span>**Service Information**

For service information, warranty information, technical assistance or problems with the equipment, contact the regional Symbol Global Customer Interaction Center. Before calling, have the model number, serial number and several bar code symbols at hand.

Call the Global Customer Interaction Center from a phone near the scanning equipment so that the service person can try to troubleshoot the problem. If the equipment is found to be working properly and the problem is reading bar codes, the Support Center will request samples of the bar codes for analysis at our plant.

If the problem cannot be solved over the phone, it may be necessary to return the equipment for servicing. If that is necessary, the Global Customer Interaction Center will provide specific directions.

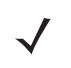

*NOTE* Symbol Technologies is not responsible for any damages incurred during shipment if the approved shipping container is not used. Shipping the units improperly can possibly void the warranty. If the original shipping container was not kept, contact Symbol to have another sent.

If the Symbol product was purchased from a Symbol Business Partner, contact that Business Partner for service.

#### <span id="page-10-1"></span>**Global Customer Interaction Center**

[The addresses and telephone numbers below are provided for you convenience. However, this information](www.symbol.com/contactsupport)  can change due to telephone provider updates. For the most up-to-date contact number information, visit: www.symbol.com/contactsupport for a Customer Interaction Center in your area.

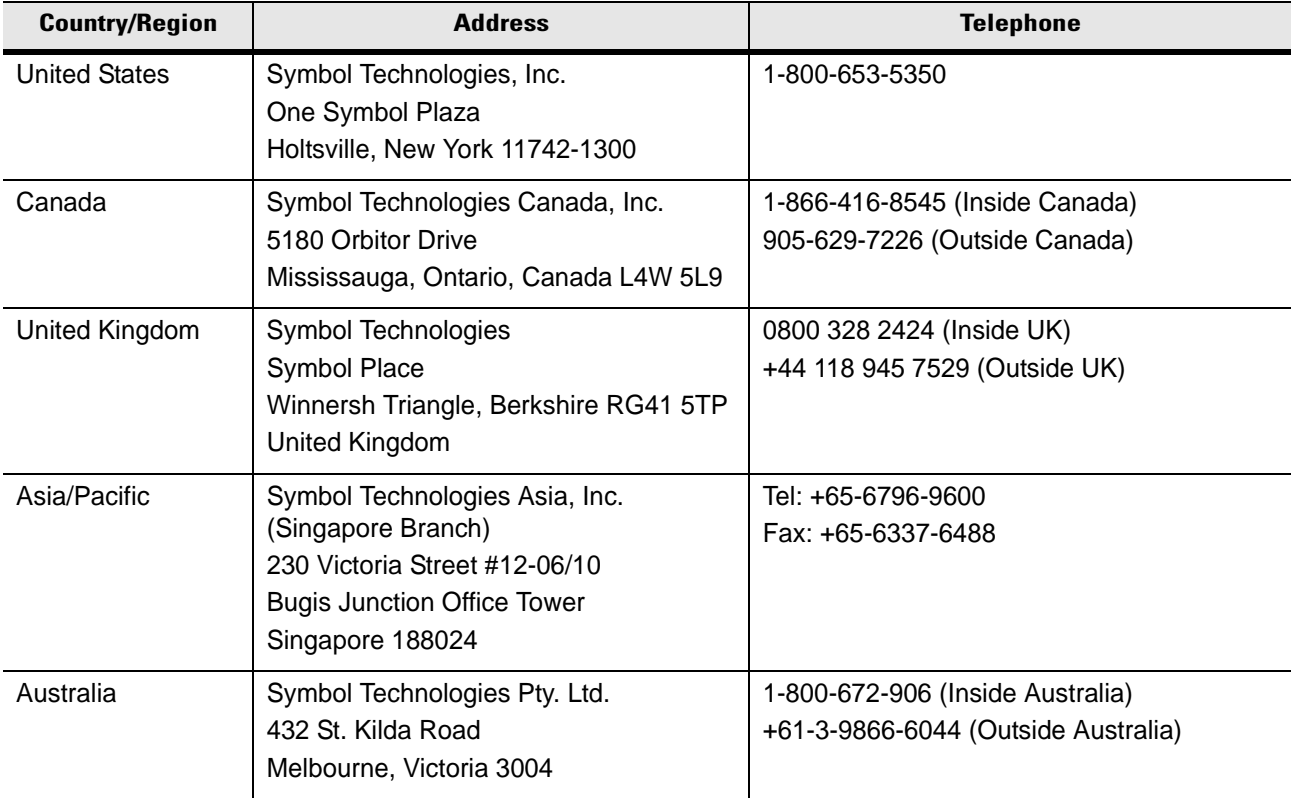

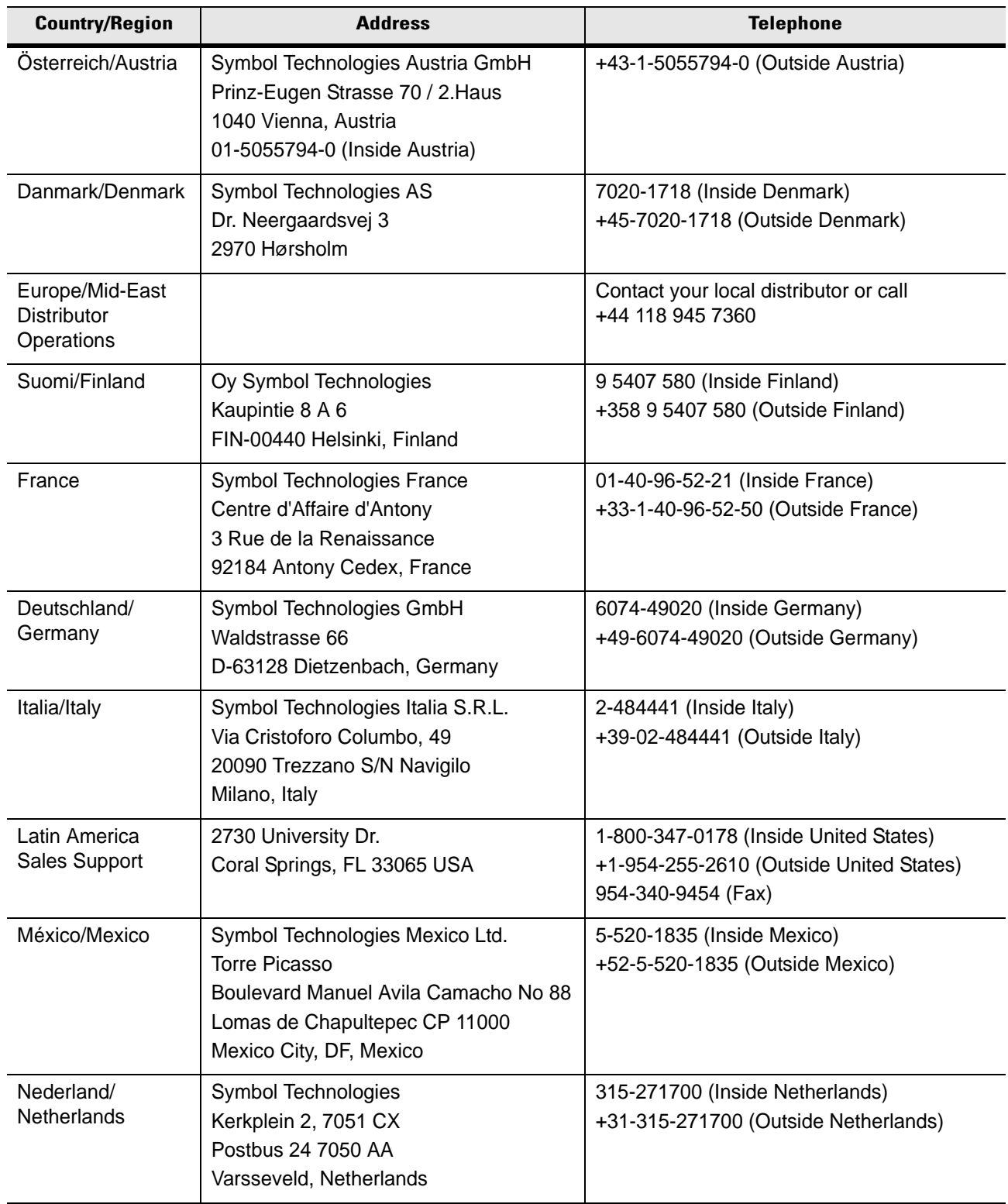

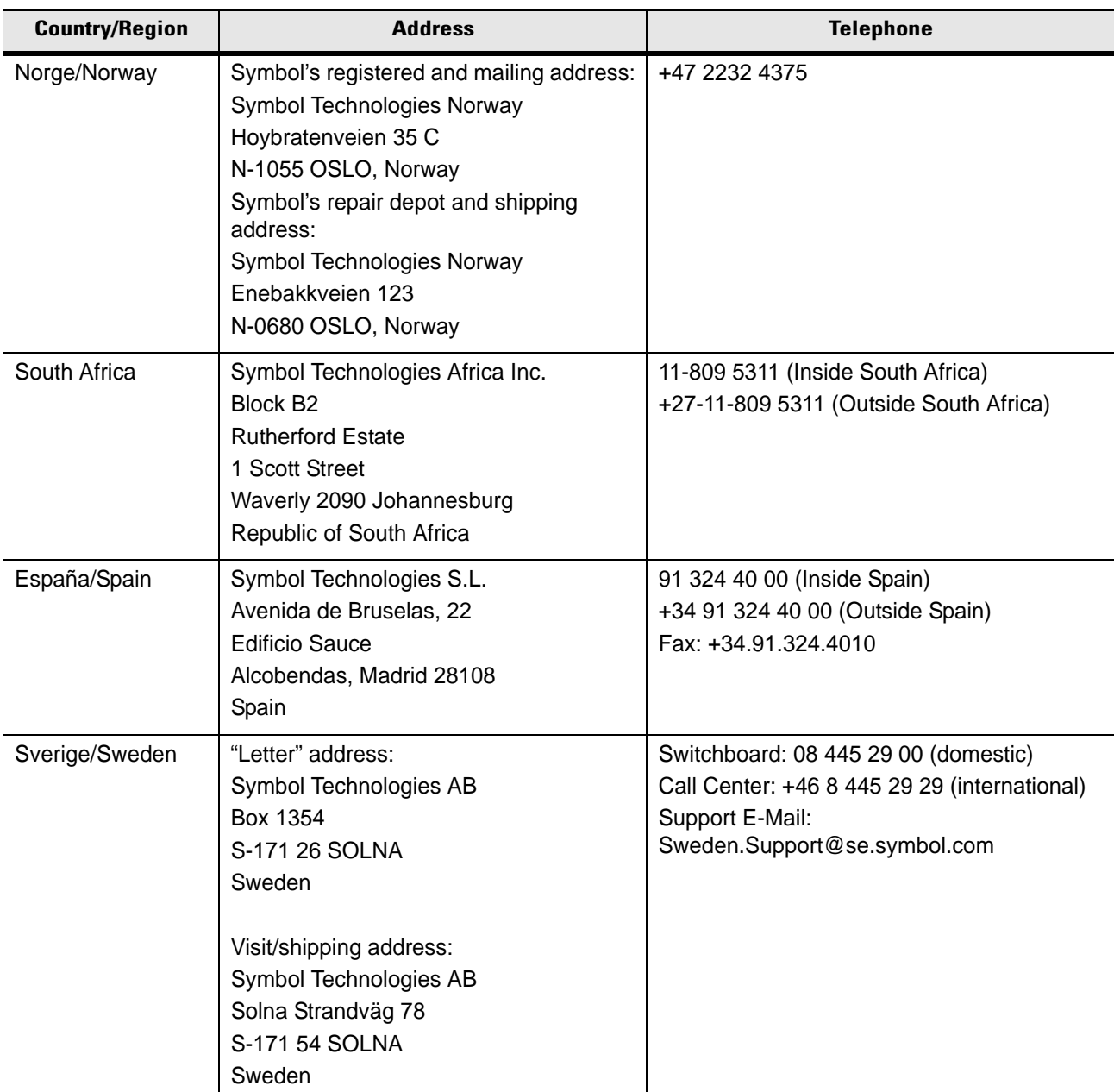

<span id="page-14-0"></span>

## **Chapter 1 Using and Rendering Signature Capture Data**

### <span id="page-14-1"></span>**Introduction**

Symbol signature capture products record the graphical signature data in a vector graphics format. The signature consists of a series of lines, each with a starting point and a destination point. The details of the format are shown below.

Symbol's legacy signature capture products all scale the signature the same way. This causes reproduction problems when moving from one capture device to another because of differences in scaling and aspect ratio. This legacy format also has resolution problems on some pads.

Symbol's current signature capture products have an enhanced mode that solves both the reproduction problems and the resolution problems.

### <span id="page-14-2"></span>**Legacy Format**

The legacy signature capture products scale the signature with a horizontal range of 640 corresponding to the full width of the pad and 128 corresponding to the full height of the pad. Any application attempting to reproduce the signature needs to know the dimensions of the pad in order to properly scale the signature on the output device.

For the ICE 4000 product, the vertical range of 128 includes the fixed-button portion of the screen. A typical signature on the ICE 4000 uses a vertical range of about 10. Because of the shorter height on the ICE 5500 pad, the typical signature uses a vertical range of about 20. This scaling discrepancy causes problems when reproducing the signature.

#### <span id="page-14-3"></span>**Signature Capture Resolution**

A captured signature has a resolution of 640 X 128 pixels. The signature coordinate limits are:

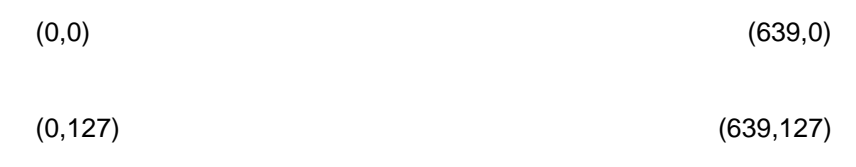

 **Figure 1-1** *Figure 1. Signature Coordinate Limits (Legacy Format)*

### <span id="page-15-0"></span>**Signature Data Format**

A signature is stored as a stream of bits. Within the bit stream there are two types of bit sequences: Move and Draw. The initial bit of a sequence indicates which type of sequence it is. Signature data always starts with a Move, thus the first bit (the most significant bit of the first byte) is always a "1" and this information can be used to identify the legacy format.

#### <span id="page-15-1"></span>**Move**

A Move sequence is processed by moving the graphics cursor to the absolute X,Y position specified by the sequence data. The first sequence in a compressed signature will always be a Move sequence. A Move sequence is 18-bits long.

| <b>1xxxxxxxxxxyyyyyyy</b> |                                                      |  |
|---------------------------|------------------------------------------------------|--|
|                           | Move sequence indicator.                             |  |
|                           | Xxxxxxxxx   10-bit absolute X coordinate (0 to 639). |  |
| Үуууууу                   | 7-bit absolute Y coordinate (0 to 127).              |  |

**Table 1-1** *Move Sequence (Legacy Format)*

#### <span id="page-15-2"></span>**Draw**

A Draw sequence is processed by adding the X and Y change values to the previous graphics cursor position to determine the new cursor position. A Draw sequence is 13-bits long.

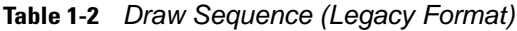

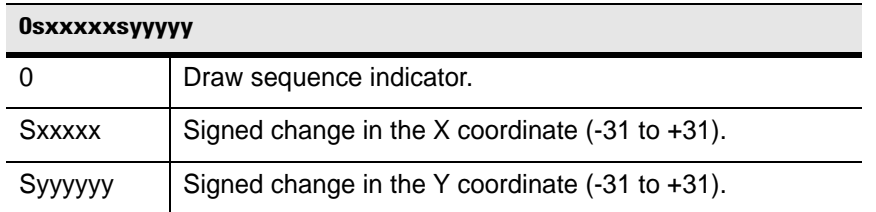

Since the signature bit stream is transmitted a byte at a time, there may be as many as seven extra bits at the end of a signature. These extra bits should be discarded.

## <span id="page-16-0"></span>**Enhanced Format**

The current versions of the ICE 4000, ICE 5500, ICE 6000, and ICE 6500 products have an enhanced resolution mode allowing for a range of up to 1024 for both horizontal and vertical coordinates. More importantly, this enhanced mode now includes a header documenting the scaled resolution and the size of the pad. With this new enhanced mode, we cannot only capture better signatures, but we can also reproduce them more accurately.

### <span id="page-16-1"></span>**Signature Capture Resolution**

A captured signature has a resolution of up to 1024 X 1024 pixels. The actual resolution will depend upon the value specified in the application. Assuming maximum resolution, the signature coordinate limits are:

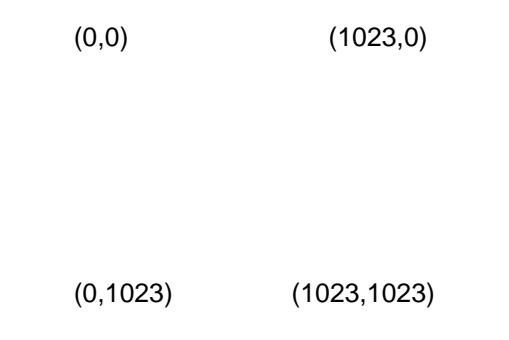

 **Figure 1-2** *Figure 2. Signature Coordinate Limits (Enhanced Format)*

### <span id="page-16-2"></span>**Signature Data Format**

A signature is stored as a ten-byte header followed by binary data.

#### <span id="page-16-3"></span>**Signature Header**

The signature header consists of the following data.

**Table 1-3** *Signature Header Data*

| <b>Size</b> | <b>Description</b>                                                              |
|-------------|---------------------------------------------------------------------------------|
| 8 bits      | ID (all bits $0$ )                                                              |
| 8 bits      | Header Data Length to follow in bytes (MSB first, $=8$ )                        |
| 16 bits     | X-Axis Scaled Resolution (horizontal full-scale range up to 1024, MSB<br>first) |

| <b>Size</b> | <b>Description</b>                                                                                                    |
|-------------|----------------------------------------------------------------------------------------------------|
| 16 bits     | Y-Axis Scaled Resolution (vertical full-scale range up to 1024, MSB<br>first)                                              |
| 16 bits     | X-Axis Physical Size (width of pad in .01 mm units, for the ICE 5500<br>this is 6717 corresponding to 67.17 mm, MSB first) |
| 16 bits     | Y-Axis Physical Size (height of pad in .01 mm units, MSB first)                                                            |

**Table 1-3** *Signature Header Data (Continued)*

Since the first bit of the signature data (the MSB of the first byte) is always a "0", this key can be used to identify whether the signature data is in the legacy format or the enhanced format.

#### <span id="page-17-0"></span>**Signature Binary Data**

The signature binary data is a stream of bits. Within the bit stream there are two types of bit sequences: Move and Draw. The initial bit of a sequence indicates what type it is.

#### *Move*

A Move sequence is processed by moving the graphics cursor to the absolute X,Y position specified by the sequence data. The first sequence in a compressed signature will always be a Move sequence. A Move sequence is 21-bits long.

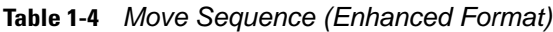

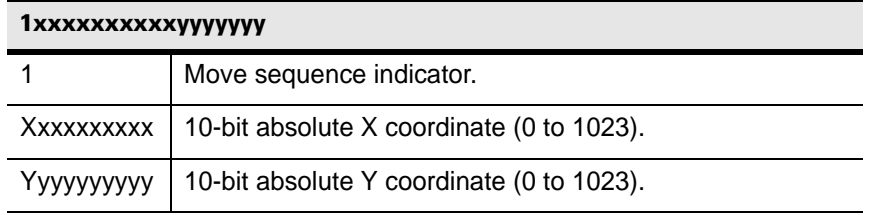

#### *Draw*

A Draw sequence is processed by adding the X and Y change values to the previous graphics cursor position to determine the new cursor position. The Draw sequence is 13-bits long.

**Table 1-5** *Draw Sequence (Enhanced Format)*

| <b>OSXXXXXSVVVVV</b> |                                                             |  |
|----------------------|-------------------------------------------------------------|--|
|                      | Draw sequence indicator.                                    |  |
| <b>Sxxxxx</b>        | Signed change in the X coordinate $(-31 \text{ to } +31)$ . |  |
| Syyyyy               | Signed change in the Y coordinate $(-31 \text{ to } +31)$ . |  |

Since the signature bit stream is transmitted a byte at a time, there may be as many as seven extra bits at the end of a signature. These extra bits should be discarded.

## <span id="page-18-0"></span>**Symbol SigCapDisplay ActiveX Control Object**

Symbol SigCapDisplay ActiveX Control Object exposes methods and properties to POS applications to display signature data received from the Symbol touch screen PIN pad devices like the Symbol PD8700 terminal. Symbol SigCapDisplay ActiveX Control Object also provides API to convert the raw signature data into a bitmap image.

The SigCapDisplay Control Object can be added to a Form/Dialog at design time and after that it will be visible on the Form/Dialog not only in design mode, but also in run-time. Please see the description of the methods below to work with the Symbol SigCapDisplay ActiveX Control Object.

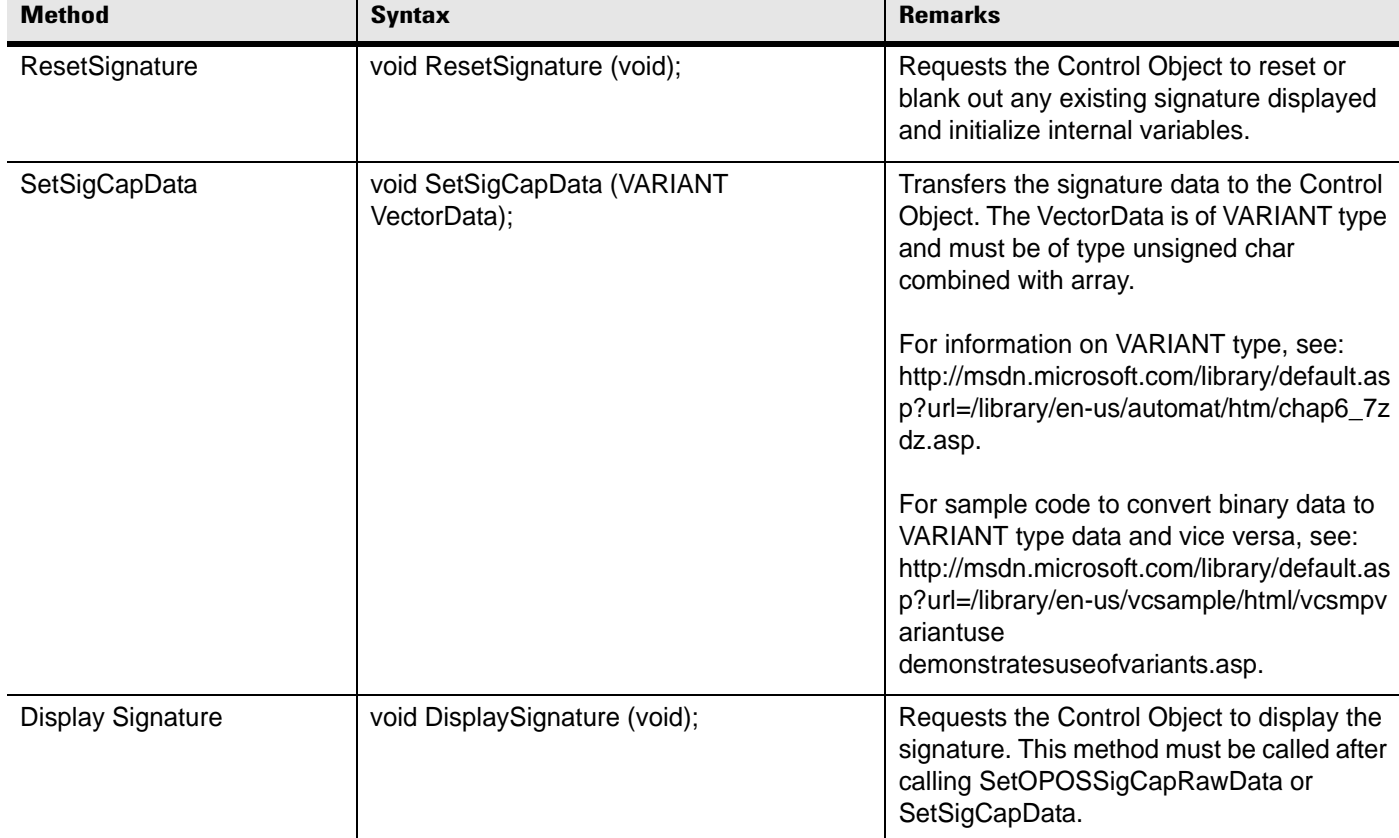

#### **Table 1-6** *SigCapDisplay Methods*

| <b>Method</b>          | <b>Syntax</b>                                                         | <b>Remarks</b>                                                                                                    |
|------------------------|-----------------------------------------------------------------------|----------------------------------------------------------------------------------------------------|
| SetOPOSSigCapRawData   | void SetOPOSSigCapRawData<br>(String RawData, LONG BinaryConversion); | Transfers the signature data to the Control<br>Object. This method is equivalent to the<br>SetSigCapData method, but more suited<br>for applications that are using Symbol<br>OPOS Service Objects to communicate<br>with the Symbol terminal.<br>The BinaryConversion parameter must be<br>set to OPOS_BC_NIBBLE<br>or OPOS BC DECIMAL so that<br>data does not get translated or<br>misinterpreted if different development<br>platforms were used for the POS<br>application and ActiveX control.<br>For more information on the<br>BinaryDataConversion property, see the<br>"UnifiedPOS Retail Peripheral Architecture"<br>specification at<br>http://www.nrf-arts.org. |
| <b>GenerateBMPFile</b> | void GenerateBMPFile<br>(String FileName);                            | Creates a bitmap file with the name<br>specified in FileName after the signature is<br>displayed inside the Control Object. The<br>DisplaySignature method must be called<br>before invoking this method.                                                                                                    |
| ConvertIntoBmp         | void ConvertIntoBmp<br>(VARIANT VectorData, String FileName);         | Creates a bitmap file with the name<br>specified FileName. This function does not<br>have any condition and can be used solely<br>to pass in the binary signature data in the<br>Symbol vector format and generate a<br>bitmap file.                                                                                                    |

**Table 1-6** *SigCapDisplay Methods (Continued)*

**Symbol Technologies, Inc. One Symbol Plaza Holtsville, New York 11742-1300 http://www.symbol.com**

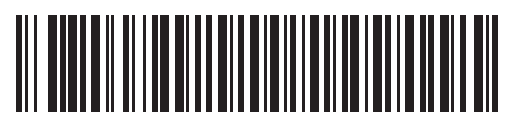

**72E-86291-01 Revision A - November 2006**